# **DMT - Application page**

### **Application page**

Note that the **Application page** is only visible if you are working with the DMT launched directly from the **CAST AIC Portal**.

The **Application** page enables you to manage all aspects of your [Application](https://doc.castsoftware.com/display/DOC83/DMT+-+Glossary). Applications are created in the CAST AIC Portal by the CAST AI Administrator.

## **MEUDON**

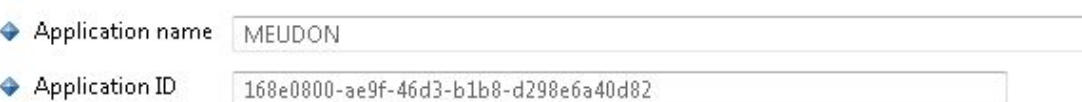

All Versions assigned to your Application are listed here. A Version corresponds to a release of your Application on a given date. You should add Versions in the same order as your Application releases (V1.0 -> V1.1 -> V1.2 -> V2.0 ...) A-A-T

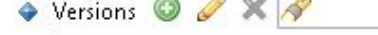

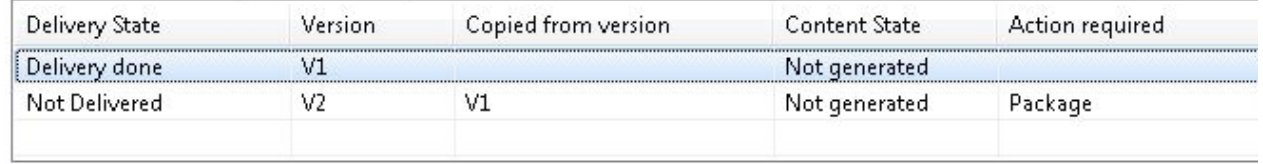

## Fields

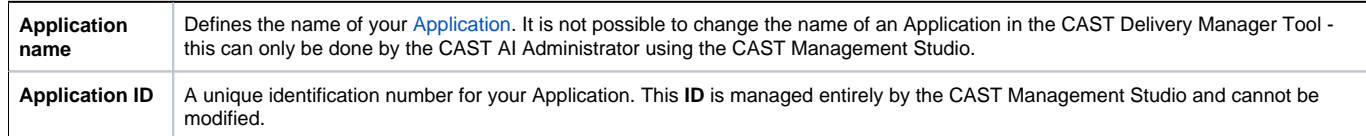

#### Versions section

This section lists any existing [Versions](https://doc.castsoftware.com/display/DOC83/DMT+-+Glossary) that are assigned to the current Application, regardless of their [status.](https://doc.castsoftware.com/display/DOC83/DMT+-+Version+status) It also enables you to [add a new version](https://doc.castsoftware.com/display/DOC83/DMT+-+Add+a+new+version) and edit/remove an existing version.

As such, you can use this to manage successive iterations of source code (initial Version delivery, and then updates to the initial Version for example).

#### **Options**

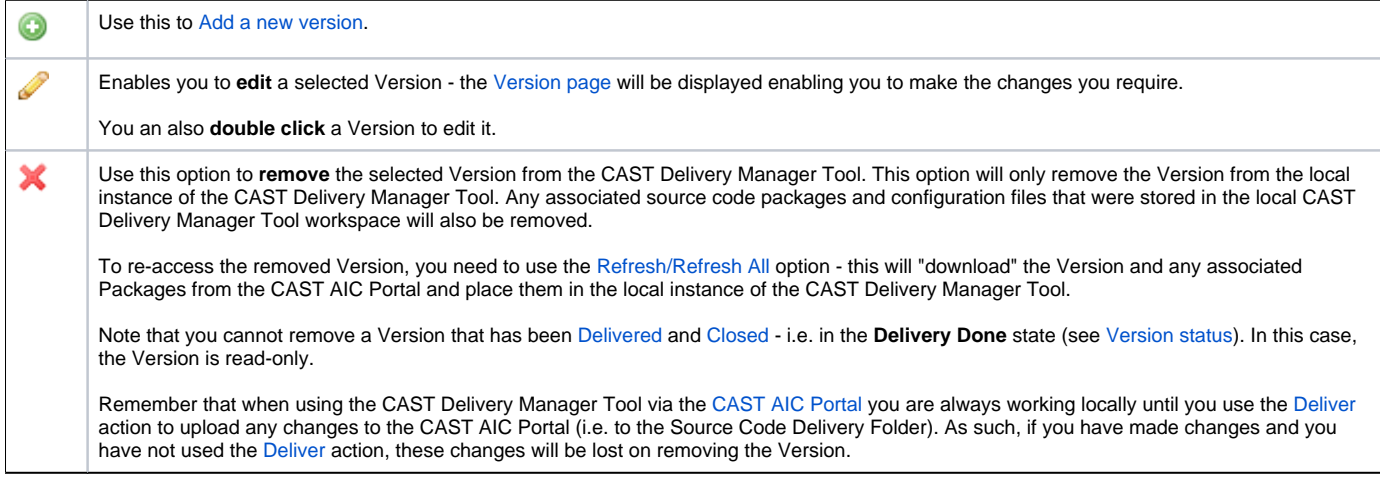

#### **Table headings**

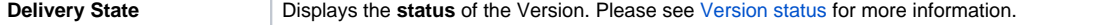

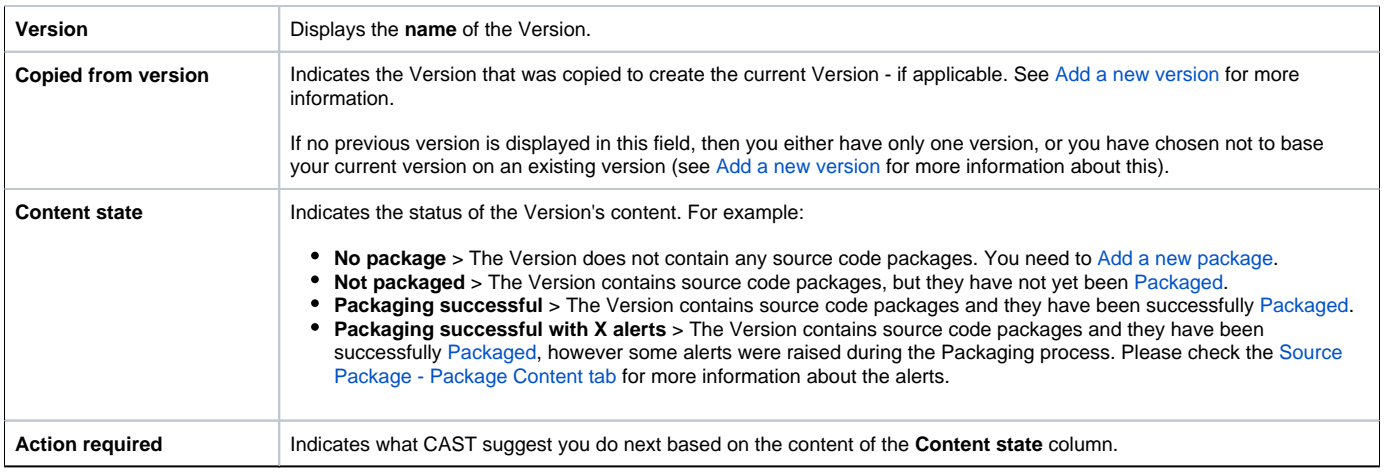

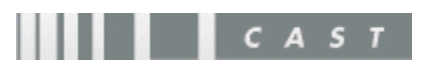